СОГЛАСОВАНО **УТВЕРЖДАЮ** Генеральный директор Заместитель директора ООО «Олимпас Москва» ФГУП «ВНИИОФИ» В.А. Миронова un Н.П. Муравская  $M.\Pi.$ M.H  $49h$ 2016 г. 2016 г.

Дефектоскопы вихретоковые OmniScan MX с модулями ЕСТ и ECA

Методика поверки МП 019.Д4-16

 $V. p. 64843 - 16$ 

Главный метродог ФГУП «ВНИИОФИ» С.Н. Негода  $\alpha$  18  $\alpha$  $O<sub>3</sub>$ 2016 г.

d

Москва 2016 г.

benum -

# СОДЕРЖАНИЕ

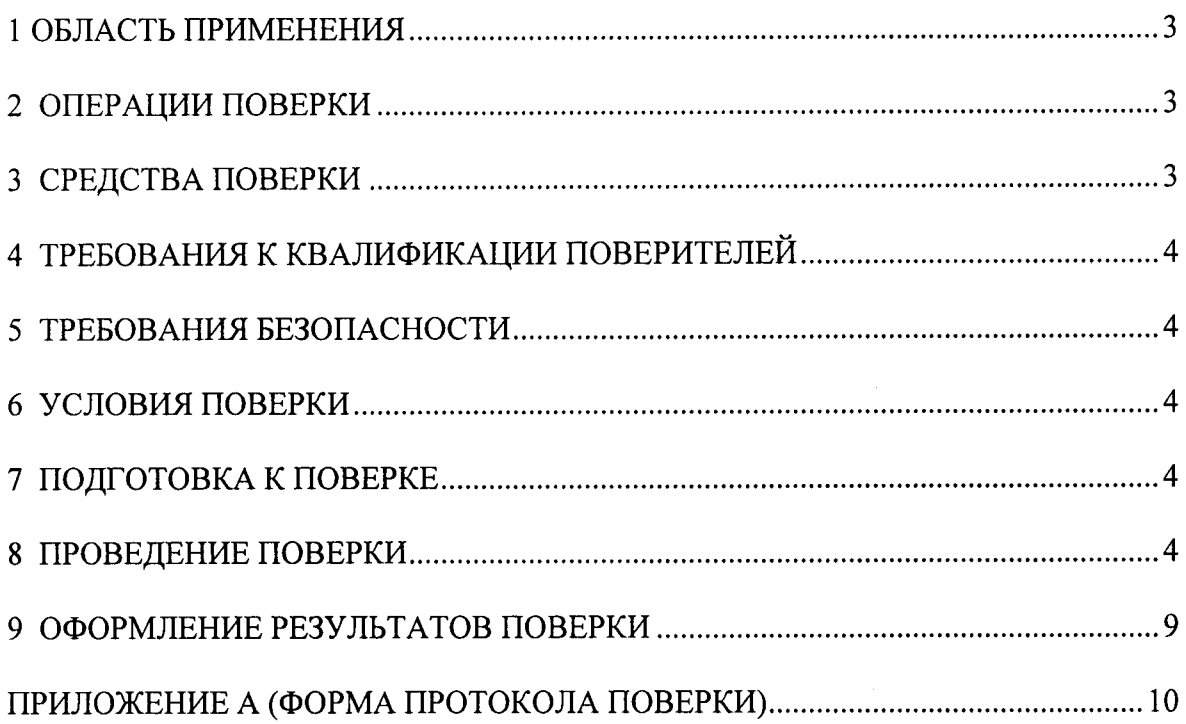

# 1 ОБЛАСТЬ ПРИМЕНЕНИЯ

Настоящая методика устанавливает методы и средства первичной и периодической поверок дефектоскопов вихретоковых OmniScan MX с модулями ECT и ECA (далее по тексту - дефектоскопов).

Дефектоскопы предназначены для обнаружения и измерений глубины залегания поверхностных и подповерхностных дефектов в деталях и заготовках из металлов токопроводящих материалов.

Межповерочный интервал - 1 год.

# 2 ОПЕРАЦИИ ПОВЕРКИ

2.1 При проведении первичной (в том числе после ремонта) и периодической поверки должны выполняться операции, указанные в таблице 1.

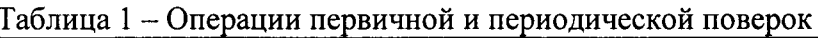

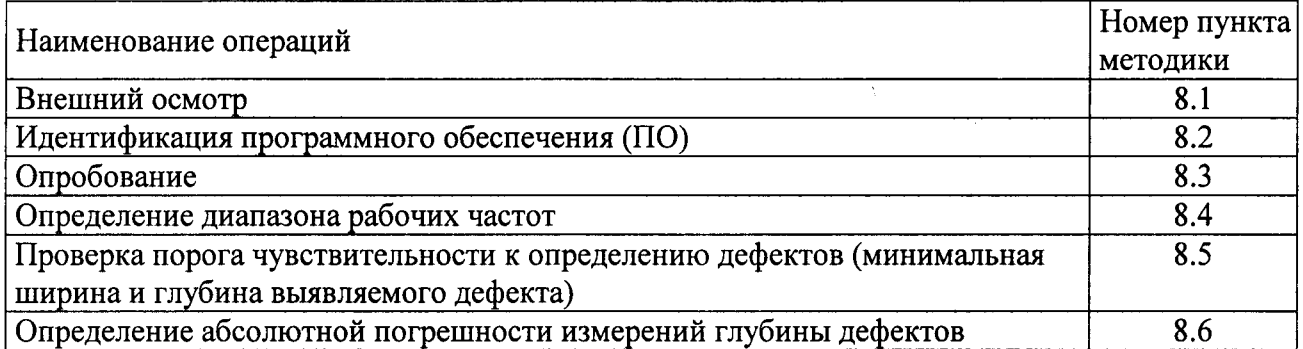

2.2 Поверку средств измерений осуществляют аккредитованные в установленном порядке в области обеспечения единства измерений юридические лица и индивидуальные предприниматели.

2.3 Поверка дефектоскопа прекращается в случае получения отрицательного результата при проведении хотя бы одной из операций, а дефектоскоп признают не прошедшим поверку.

# 3 СРЕДСТВА ПОВЕРКИ

3.1 Рекомендуемые средства поверки указаны в таблице 2.

3.2 Средства поверки должны быть поверены и аттестованы в установленном порядке.

3.3 Приведенные средства поверки могут быть заменены на их аналоги, обеспечивающие определение метрологических характеристик установок с требуемой точностью.

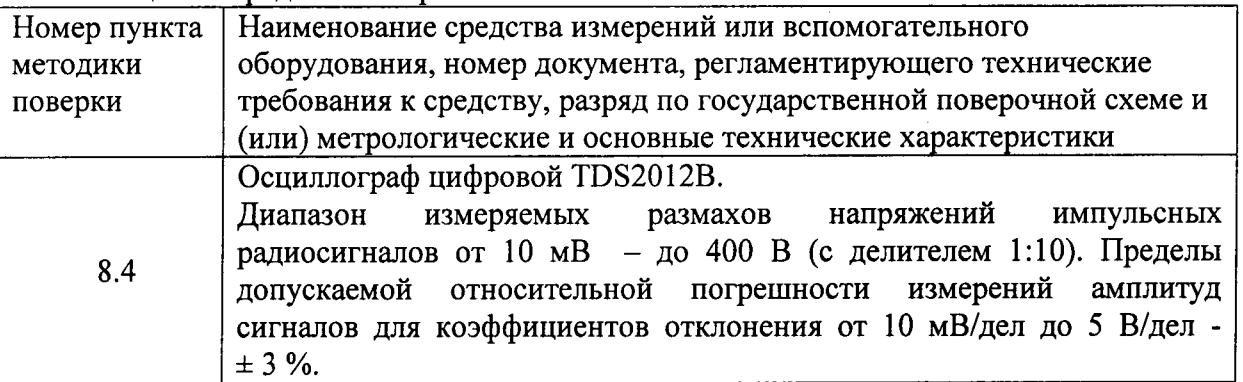

Таблица 2 - Средства поверки

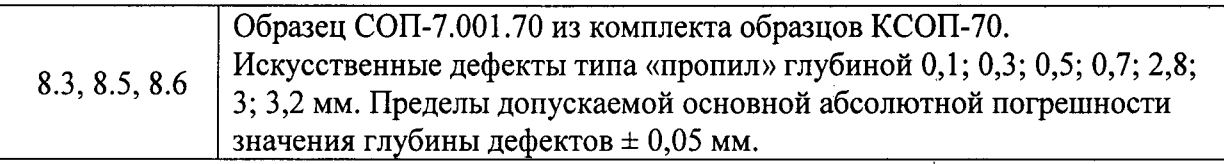

# 4 ТРЕБОВАНИЯ К КВАЛИФИКАЦИИ ПОВЕРИТЕЛЕЙ

Лица, допускаемые к проведению поверки, должны изучить устройство и принцип работы дефектоскопа и средств поверки по эксплуатационной документации.

# 5 ТРЕБОВАНИЯ БЕЗОПАСНОСТИ

5.1. Работа с дефектоскопом и средствами поверки должна проводиться согласно требованиям безопасности при работе с электроизмерительными приборами, указанным в руководствах по эксплуатации (РЭ) на приборы.

5.2. При проведении поверки должны быть соблюдены требования безопасности согласно ГОСТ 12.3.019-80.

5.3 Освещенность рабочего места поверителя должна соответствовать требованиям санитарных правил и норм СанПиН 2.2.1/2.1.1.1278-03.

# 6 УСЛОВИЯ ПОВЕРКИ

6.1 При проведении поверки должны соблюдаться следующие требования:

- температура окружающего воздуха (20 ± 5) °С;

- относительная влажность воздуха (65  $\pm$  15) %;

- атмосферное давление (750  $\pm$  30) мм рт.ст. [(100  $\pm$  4) кПа].

6.2 Внешние электрические и магнитные поля должны находиться в пределах, не влияющих на работу дефектоскопов и средств поверки.

#### 7 ПОДГОТОВКА К ПОВЕРКЕ

7.1. Если дефектоскоп и средства поверки до начала измерений находились в климатических условиях, отличающихся от указанных в п. 6.1, то их выдерживают при этих условиях не менее часа, или времени, указанного в эксплуатационной документации.

7.2. Подготовить дефектоскоп и средства поверки к работе в соответствии с их РЭ.

#### 8 ПРОВЕДЕНИЕ ПОВЕРКИ

#### 8.1 Внешний осмотр

8.1.1 При внешнем осмотре должно быть установлено соответствие дефектоскопа следующим требованиям:

- комплектность дефектоскопа в соответствии с документацией;

- отсутствие явных механических повреждений электронного блока дефектоскопа и вихретоковых преобразователей (ВТП), влияющих на работоспособность дефектоскопа;

- наличие маркировки дефектоскопа и ВТП в соответствии с документацией.

8.1.2 Дефектоскоп считается прошедшим операцию поверки с положительным результатом, если дефектоскоп соответствует требованиям, приведенным в пункте 8.1.1

### 8.2. Идентификация программного обеспечения (ПО)

8.2.1 Включить дефектоскоп, нажав и удерживая клавишу питания • на передней панели дефектоскопа в течение секунды.

8.2.2 Прочитать идентификационное наименование ПО, номер версии.

8.2.3 Проверить идентификационные данные ПО на соответствие значениям, приведенным в таблице 3.

#### Таблина 3

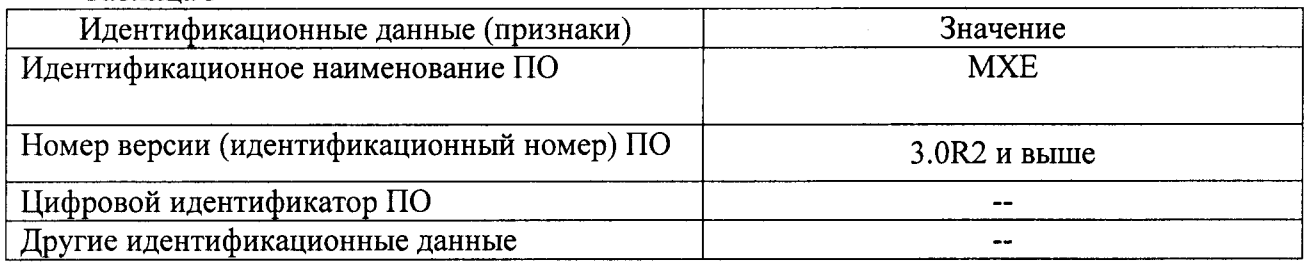

8.2.4 Дефектоскоп считается прошедшим операцию поверки с положительным результатом, если идентификационные данные ПО соответствуют значениям, приведенным в таблице 3.

#### 8.3 Опробование

Подключить BTII к соответствующему разъёму на электронном блоке 8.3.1 дефектоскопа.

Выбрать режим в соответствии с используемым ВТП и нажать клавишу 8.3.2 «Принять» : режим вихретоковой матрицы (ECA) или режим вихретокового контроля  $(ECT).$ 

Нажать клавишу «Частота» М, затем ввести частоту в соответствии с 8.3.3 используемым ВТП и материалом меры.

Если используется преобразователь с вихретоковой матрицей, 8.3.4 при необходимости (катушки выходят за края меры) отключить соответствующие каналы с помощью клавиш управления, выбрав меню EC Settings («Настройки BT») > Channel «Канал» > Enable («Доступно») > Off («Выкл.»).

8.3.5 Установить ВТП на бездефектный участок меры и нажать клавишу «Баланс»

Нажать клавишу «Поворот фазы» 4. Поднимая и опуская преобразователь на 8.3.6 бездефектный участок меры, отслеживать положение сигналов от зазоров на комплексной

плоскости. Ручкой прокрутки Выставить поворот сигналов от зазоров на комплексной плоскости в горизонтальное положение. При достижении требуемого положения сигналов от зазоров нажать клавишу «Принять» .

Провести ВТП над дефектом. 8.3.7

Проверить, что на экране отображается сигнал от дефекта. 8.3.8

Дефектоскоп считается прошедшим операцию поверки с положительным 8.3.9 результатом, если на экране отображается сигнал от дефекта, расположенного на мере.

#### 8.4 Определение диапазона рабочих частот

Отключить ВТП от дефектоскопа. 8.4.1

Подключить к электронному блоку дефектоскопа осциллограф через BNC-8.4.2 разъем (рисунок 1):

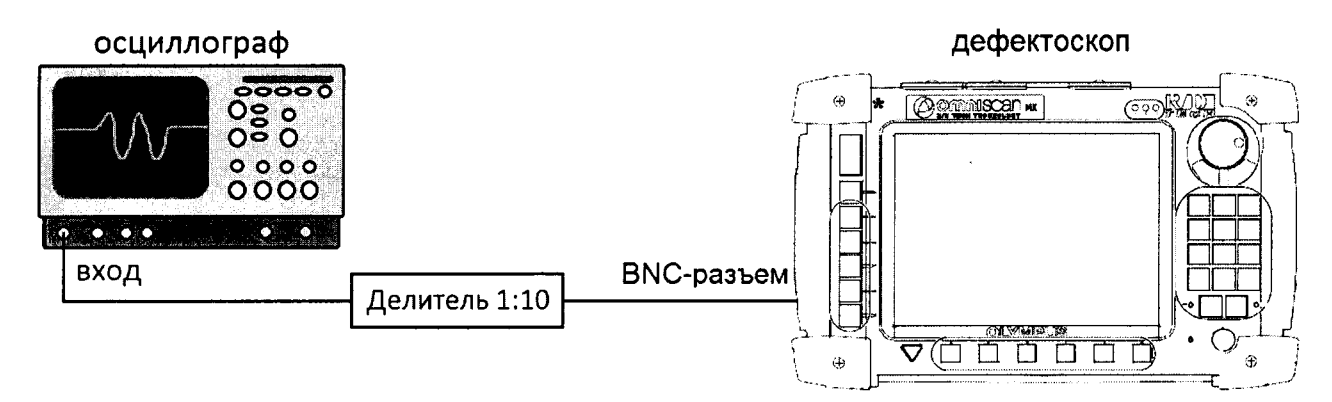

Рисунок 1 – Схема подключения осциллографа к электронному блоку дефектоскопа

Если прибор не находится в режиме ЕСТ (зеленая схема интерфейса), выбрать 8.4.3 меню ECA > ECT для переключения в режим ECT, затем нажать клавишу «Принять» и для подтверждения.

Нажать клавишу «Частота» 24, затем ввести частоту 0,1 кГц. 8.4.4

8.4.5 Измерить осциллографом частоту сигнала на выходе электронного блока дефектоскопа. Измерения выполнить пять раз, результат усреднить.

8.4.6 Вычислить отклонение установки частоты по формуле:

$$
\Delta F = \frac{(F_{u_{3M}} - F_{y_{cm}})}{F_{y_{cm}}} \cdot 100\%, \%, \tag{1}
$$

где  $F_{\text{vcm}}$  – частота, установленная на дефектоскопе кГц;  $F_{u2u}$  – частота, измеренная осциллографом, кГц.

8.4.7 Выполнить измерения по пунктам 8.4.4 - 8.4.6, последовательно устанавливая значения частоты равными 0,5; 1; 10; 50; 500,5; 1001; 3000,5; 6000 кГц.

Дефектоскоп считается прошедшим операцию поверки с положительным 8.4.8 результатом, если диапазон рабочих частот от 0,1 до 6000 кГц и отклонение установки частоты составляет  $\pm$  0,5 %.

#### 8.5 Проверка порога чувствительности определению дефектов  $\mathbf{K}$ (минимальная ширина и глубина выявляемого дефекта)

Подключить ВТП к соответствующему разъёму на электронном блоке  $8.5.1$ дефектоскопа.

Выбрать режим в соответствии с используемым ВТП и нажать клавишу 8.5.2 • : режим вихретоковой матрицы (ECA) или режим вихретокового контроля «Принять»  $(ECT).$ 

8.5.3 Нажать клавишу «Частота» затем ввести частоту в соответствии с используемым ВТП и материалом меры.

используется преобразователь  $\mathbf{c}$ вихретоковой матрицей, 8.5.4 Если при необходимости (катушки выходят за края меры) отключить соответствующие каналы с помощью клавиш управления, выбрав меню EC Settings («Настройки BT») > Channel «Канал» > Enable («Доступно») > Off («Выкл.»).

8.5.5 Установить ВТП на бездефектный участок меры и клавишу нажать «Баланс»

8.5.6 Нажать клавишу «Поворот фазы» **2.** Поднимая и опуская преобразователь на бездефектный участок меры, отслеживать положение сигналов от зазоров на комплексной

6

плоскости. Ручкой прокрутки Выставить поворот сигналов от зазоров на комплексной плоскости в горизонтальное положение. При достижении требуемого положения сигналов от зазоров нажать клавишу «Принять» .

8.5.7 Провести ВТП над дефектом глубиной 0.1 мм и шириной 0.1 мм. Увеличивать значение параметра Vertical Gain («Верт. усиление») с шагом 6 дБ, до тех пор, пока вертикальная составляющая сигналов будет составлять не менее одной клетки экрана. Уровень шумового сигнала при этом должен составлять менее одной клетки экрана.

8.5.8 Выполнить пункты 8.5.1 - 8.5.7 со всеми ВТП, входящими в комплект лефектоскопа.

8.5.9 Дефектоскоп считается прошедшим операцию поверки с положительным результатом, если порог чувствительности к определению дефектов типа «пропил» (ширина и глубина) составляет не более 0,1 мм.

#### 8.6 Определение абсолютной погрешности измерений глубины дефектов

8.6.1 Подключить ВТП к соответствующему разъёму на электронном блоке дефектоскопа.

8.6.2 Выбрать режим в соответствии с используемым ВТП и нажать клавишу «Принять» : режим вихретоковой матрицы (ECA) или режим вихретокового контроля  $(ECT).$ 

8.6.3 Нажать клавишу «Частота» М, затем ввести частоту в соответствии с используемым ВТП и материалом меры.

преобразователь вихретоковой 8.6.4 Если используется  $\mathbf{c}$ матрицей, при необходимости (катушки выходят за края меры) отключить соответствующие каналы с помощью клавиш управления, выбрав меню EC Settings («Настройки BT») > Channel «Канал» > Enable («Доступно») > Off («Выкл.»).

8.6.5 Установить ВТП на бездефектный участок меры и нажать клавишу «Баланс»

8.6.6 Нажать клавишу «Поворот фазы» **22.** Поднимая и опуская преобразователь на бездефектный участок меры, отслеживать положение сигналов от зазоров на комплексной

плоскости. Ручкой прокрутки Выставить поворот сигналов от зазоров на комплексной плоскости в горизонтальное положение. При достижении требуемого положения сигналов от зазоров нажать клавишу «Принять» .

8.6.7 Провести ВТП над дефектом глубиной 0,1 мм. Увеличивать значение параметра Vertical Gain («Верт.усиление») с шагом 6 дБ, до тех пор, пока вертикальная составляющая сигналов будет составлять не менее одной клетки экрана.

8.6.8 С помощью клавиш управления выбрать File («Файл») > Save («Сохранить») > Save Setup As («Сохранить настройку как»). В поле Filename ввести название настройки: «CALIBRATION», нажать клавишу «Принять» , затем кнопку Save («Сохранить»). Во втором поле должно появиться соответствующее имя файла настройки.

8.6.9 С помощью клавиш управления выбрать меню EC Settings («Настройки BT»).

8.6.10 Установить преобразователь на бездефектную зону.

8.6.11 Нажать клавишу «Старт/Стоп» ...

8.6.12 Провести ВТП над дефектом и нажать клавишу «Фиксация»

8.6.13 Нажать клавишу «Курсор» В Установить значения параметров Scan Start («Начало сканирования») и Length Selection («Выбор длины») таким образом, чтобы длина

 $\overline{7}$ 

курсора перекрывала длину дефекта (значения параметров Data Start и Data Length, если используется режим вихретокового контроля (ЕСТ).

8.6.14 В подменю Reading («Показания») установить для параметра Reading1 («Показание 1») значение «V PP» (Вертикальная амплитуда от пика до пика).

8.6.15 В поле показаний должно появиться значение вертикальной составляющей амплитуды соответствующее измеренному дефекту.

8.6.16 Нажать клавишу «Старт/Стоп»

8.6.17 Установить преобразователь на бездефектную зону перед следующим дефектом.

8.6.18 Повторить пункты с 8.6.12 - 8.6.17 для дефектов глубиной 0.3; 0.5; 0.7 мм.

8.6.19 Рассчитать по формуле значение глубины измеряемого дефекта «0.3 мм»:

$$
X_{u_{2M}} = X_1 + \frac{(X_2 - X_1) \cdot (C - A)}{B - A}, \text{MM},
$$
 (2)

где  $X_I$  – действительное значение глубины дефекта «0,1 мм», указанное в свидетельстве о поверке, мм;

 $X_2$  – действительное значение глубины дефекта «0,5 мм», указанное в свидетельстве о поверке, мм;

 $A$  - значение вертикальной составляющей амплитуды соответствующее измеренному дефекту «0,1 мм», В:

 $B$  – значение вертикальной составляющей амплитуды соответствующее измеренному дефекту «0,5 мм», В;

 $C$  – значение вертикальной составляющей амплитуды соответствующее измеряемому дефекту, В.

8.6.20 Рассчитать абсолютную погрешность измерения глубины дефектов по формуле:

$$
\Delta X = X_{u3w} - X_3, \text{MM},\tag{3}
$$

где  $X_3$  – действительное значение глубины измеряемого дефекта, указанное в свидетельстве о поверке, мм.

8.6.21 Повторить пункты с 8.6.19 - 8.6.20 для измеряемого дефекта «0.5 мм» (для дефектов глубиной 0,3; 0,5; 0,7 мм).

8.6.22 Измерения согласно пунктам 8.6.1 - 8.6.21 выполнить со всеми ВТП, входящими в комплект дефектоскопа.

8.6.23 Дефектоскоп считается прошедшим операцию поверки с положительным результатом, если абсолютная погрешность измерения глубины дефектов не превышает  $\pm$  0.1 MM.

#### 9 ОФОРМЛЕНИЕ РЕЗУЛЬТАТОВ ПОВЕРКИ

9.1 Результаты поверки заносят в протокол поверки. Рекомендуемая форма протокола поверки приведена в приложении А к методике поверки.

9.2 Положительные результаты поверки оформляются свидетельством о поверке в установленной форме, наносится знак поверки в соответствии с приказом Минпромторга России от 02.07.2015 №1815.

9.3 Отрицательные результаты поверки оформляются путем выдачи извещения о непригодности средства измерения к дальнейшей эксплуатации в установленной форме в соответствии с приказом Минпромторга России от 02.07.2015 №1815, с указанием причин непригодности.

Разработчики:

Начальник отдела испытаний и сертификации ФГУП «ВНИИОФИ»

А.В. Иванов

Начальник сектора МОНК отдела испытаний и сертификации ФГУП «ВНИИОФИ»

Инженер сектора МОНК отдела испытаний и сертификации ФГУП «ВНИИОФИ»

Д.С. Крайнов

А.С. Крайнов

# ПРИЛОЖЕНИЕ А (Форма протокола поверки)

(рекомендуемое)

#### ПРОТОКОЛ первичной/периодической поверки №

от « у приема приема приема 20 года

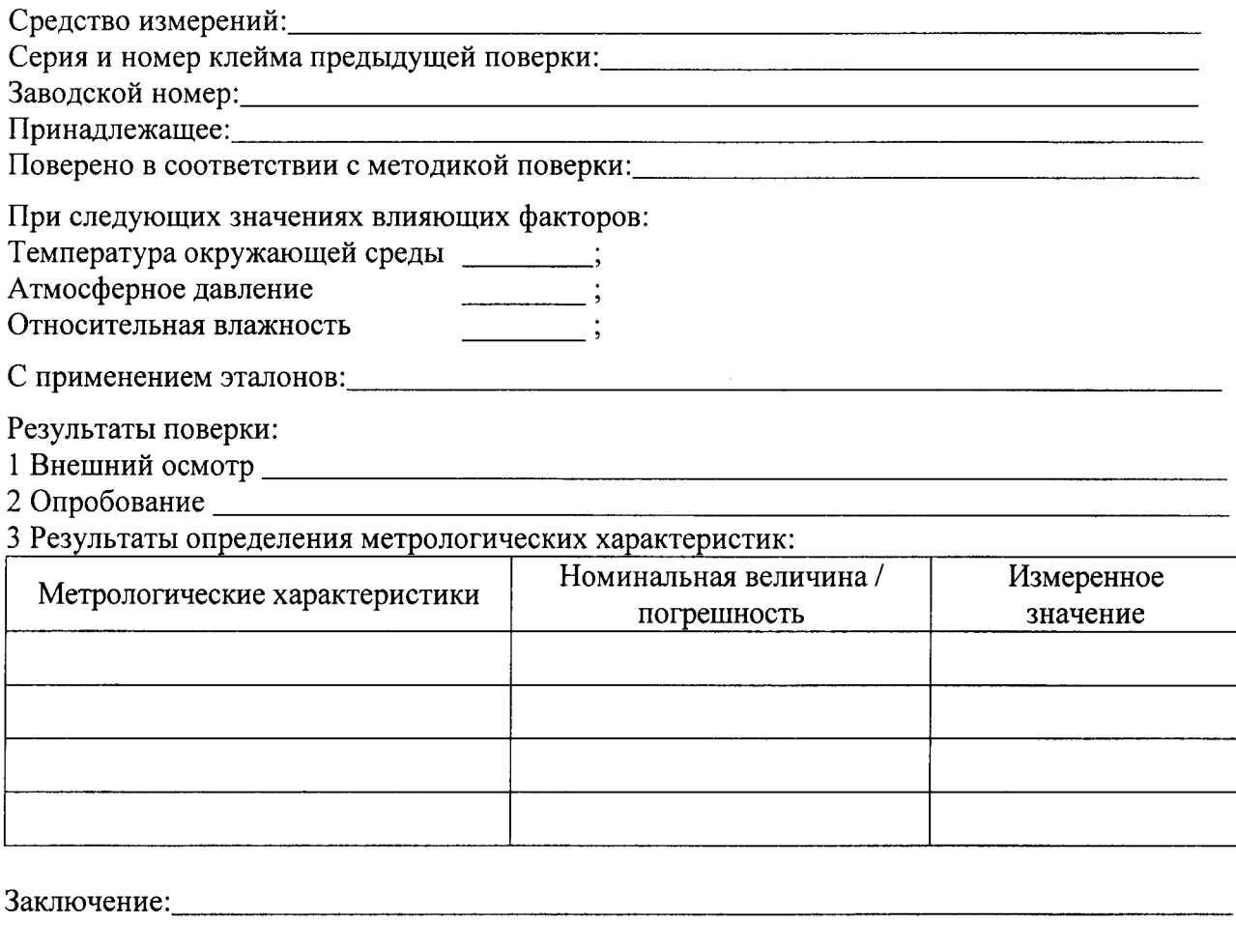

Оредство измерений признальная на началась четригодным цая органствия

Поверитель:

Подник

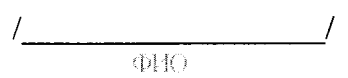